## JULY/AUGUST 19680 y oa Gs VOL VI: NO. S

et et a the newsletter of the Sinclair Computer Users Society ------ SrinitiluSs NewS Ba Na a a a a ain ca gL Since, 1962. posers eer aera 1229 Rhodes Road Johnson Citys New York 13790

May meeting- The single slate of candidates had all wondering if there would be any last minute challenges, alas there were none. In a desperate jast minute manauver to avoid making ballots for the run off for Trustee position, as FOUR were running for three positions, this secretary made a motion to expand the number of positions of Trustee to FOUR, seconded, and passed with no further ado. Soon we will define the duties of the position of Trustee! It was noted that Bill Tilley is recovering from his illness and we all hope to see him soon. Officers for the year 1988-1989 are:

President-Clyde Tackley Vice President-Dave Schoenwetter Treasurer-George Penney Secretary-Paul Hill Trustees (4) Carl Morris, William Tilley, Scott Eddy and Don Lamen

June Meet-On a very HOT evening in June, we met at the almost air-conditioned Vestal Libaray. The "portable" Oliger/2068 system debuted. I may check in with a hernia after portable (ing) it back and forth. A motion to repair the donated 2068 was made, but after discussion several attempts to pinpoint the problem will be made and reported at the July meet. The donated 2068 works but the video output begins to blur and the letters have a long smear to the right. Shortly after the meet began the new president Clyde Tackley arrived and took charge. Gary Ennis, former SINCUS president and SINCUS News editor dropped in rejoined SINCUS and dicussed the OFA BBS and cures for the hacker problems they have been having. Note afl users will have to re-sign on, as all users files have been taken. USE a different password on each and every BBS! John Colonna brought all up to date on whats new on Compu-serve and his expiriences on getting on the Timex BBS in Chicago. A short demo of Jack Dohany's Mscript V5.3, Font Manager and Label printer/sorter was made.

Hello and welcome to NEW members; Charles Byler, Ft. Riley KA; Daniel Isaacson,<br>Brick, NJ; Robert Stoop, Manteca CA; Jess Wyder, Fishkill, NY; James Cramer,<br>LaPuenta, CA; Roy Wisti, Voluntown, CT and to RENEWing members Ri Warrenton, OR and Gary Ennis, Owego, NY. Welcome and thanks for the subscription, but dont stop now, write an article and soon you be know all over the place.

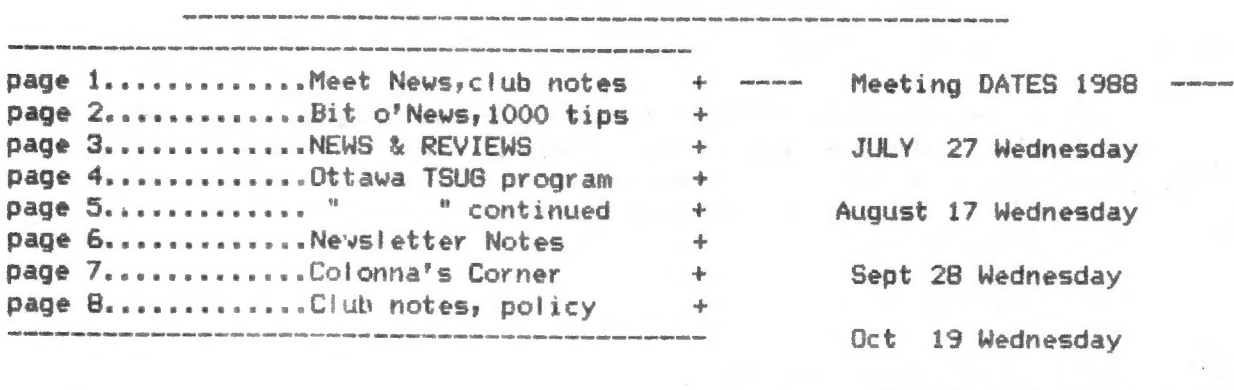

----- 7pm Vestal Library -----

Head for a Timex Sinclair Computer Fest this summer- one in Ohio and another in Oregon. Attend and have fun!

BACK issues - we have been publishing a newsletter since SINCUS was formed back in 1982, our newsletters with interesting articles on the 2068 go back to 1983/84. Much, but not all was saved to tape, and lately I have been transferring from taped Tasword files to disc files in MScript. One problem with the files, often listings or artwork supported the article. I have been trying to put reproductions of the art on screens and save to disc- but the screen can hold only small amounts of the orginial artwork. When the project is complete a listing of articles, artwork, and listings will then be available at cost plus postage.

The wonder ful but whacky US Postal service is driving me to imbibe. Last issue weighted in over 1 ounce, therefore cost an extra . 20 to mail, on some mailings, and others just cost the .25 stamps to mail. I can only figure the humidty added .1 or .2 ounce per newsletter. We cannot survive long at .45 per mailing, so I am going to limit the issue to five sheets.

## ZX81/TS1000 Tips-by Don Lamen, SINCUS

7. A five byte machine code routine to save printer paper while copying screen: This routine is fully relocatable. For our example we will put it in 1 REM and

it wili copy 8 lines. ENTRY POINT:  $-$  > 4082 1608 WD D, 08: 8 dec. (16514) C36Bo8 JP 0868 5 bytes Using BASIC it can be put in as follows: 1 REM 12345 10 POKE 16514, 22 20 POKE 16515, 8 CThe number of lines to be copied (1 to 24 dec.}] 30 POKE 16516, 195 40 POKE 16517, 107 50 POKE 16518, 8 Direct command ~ RUN <ENTER> Then DELETE lines 50 to 10

To use this routine from BASIC set up a line for the USR cal! and use GOTO Whenever you want to copy other than the normal 22 lines. Examples 2000 RAND USR 16514

Direct command GOTO 2006

NOTE: A direct command - RAND USR 16514 <ENTER> will clear the screen and Print so many empty fines.

To use this routine from Machine code just use a jump, relative jump or a call. The AF, BC, DE and HL register pairs are all changed, therefore push all the ones you want to keep onto the STACK before running the routine and pop them back afterwards.

8. To find the Line Address from the Line Number:

Push AF, BC, DE, and HL onto the STACK if they contain information you don't want to lose. Then Load HL with the Line number integers. Next call 09D8, Line-Addr subroutine. The Line address will be returned in HL.

Example: Find the Line address of the Line Number 350.

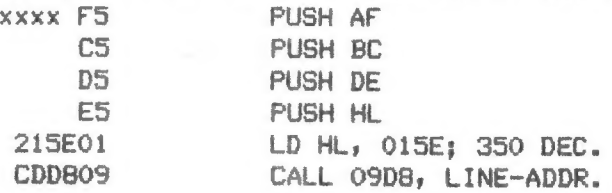

At this point HL will contain the line address in interger form.

Ed. Note: Thanks Don for this continuing series on short machine code routines for the 1000, You can dust off the old 1000 and kick some of these ideas around. You might even want to try them on the 2068.  $\rho$ 

NEWS; NEW, VIEWS and REVIEWS be -ooeiie ccs u@inkd vee weak bale' ek ee oe ea cau Hill

NEW: A QL newsletter - Glusa, 419 Parkwood Dr. E., Orange Park, FL 32073; \$15 a year-bimont ly

NEWS: Speedysoft, Byron House, 15 Lady Byron Lane, Knowle, West Midlands, B93 9AT. Order Spectrum software at fow prices from England-pay by plastic (Visa-Mastercard) Enroll a new member and get a FREE game. Some oldies, some goodies, but the price isnt too bad, the shipping charges do bring it up a bit.

REVIEWS: Recent purchases include Omni Calc2 for full size printers, Pixel Print Plus! from Knighted Computers, 10 Canalview Mall, Fulton, NY 13069 and MScript Version 5.3, Font Manager, and Mail Sort/Label Print, from Jack Dohany, 390 Rutherford, Redwood City, CA 94061. I can only give a brief and initial review of the above, as I have had limited time on each of the above.

Omni Calc 2,(\$19.95) by Microsphere (a TS2068 version by Knighted Computers) printout to your full size printer. It is impossible to get into the program to<br>goto disc drives. With the Oliger system a NMI save is the only way to get it to<br>disc, but all saves and loads of data have to be to tape. It spread sheets, balancing the checkbook and monthly statements. It appears that one could do state and focal taxes quite easily. The biggest drawback, only 3 columns, and a permanent left column are on the screen, with 15 rows and if you are like me and forget what is in the 7th column while working on the 13th column, you will have to take notes, or keep bouncing around the spreadsheet. It would be a little nicer in a 64 column screen, but you can't have everything, can you? One could have a GREAT little spreadsheet program with disc load/save and 64 character screen-width. —

Pixel Print PLUS! (\$19.95) by Stan Lemke. I have not had much luck with this Program. I plan to write Stan and ask him how to use the program. This program has several other support programs, for fonts and icons and a Tasword converter at \$20 a clip. After I learn how to use it, I will write a review.

MScript Version 5.3 (\$25) by Jack Dohany- I bought Version 5.0 a couple years ago, and have not been dissappointed on bit. I have tried Tasword again, but do not like the letters (too hard to read) and find it too confining. 5.3 has a souped up cursor control, cataloging (disc or tape), drive control ( 0 to 3), use (tape or disc), Format, Erase, Give Name, and new view memory contro! and IMBEDDED letter codes (greatly solves many little problems). It is fexible, fast and Easy to use. Of course this is from a long time user of MScript who did not know anything about paging screens with the CS & SS and 6 or 7. The documentation is VAST, read or skim it once you have the program up and running. Try each feature, reread the documentation carefully, and play with it a little. I am waiting for  $V6...$ 

Font manager (\$20) by Jack Dohany, came with two libraries of fonts, 20 per library but many appear to be the same. About 22 seem different. Works in 32 character mode. Lots to read on this, and I need a fot of time to play with this one, more of a review later.

Mailing label Printer/Sorter, is a modified MScript by Jack Dohany, to Print mailing labeis, and the list can be sorted by ZIP or by last name. Additional info can be put in the file, but not printed if preceeded by a semi-colon. As I had my mailing list on Mscriot, it was not much of a chore to put into the Sorter program.

From Vancouver TSUG's Bits and Pieces..." recent flyer from A+ Response had the following listed:complete GL...\$89,QL kit no software...\$75,QL chip set,all...\$39, QL US power supply...\$15, m/carts pak...\$15, QL User Guide...\$10, QL Tech guide...\$10, QL sevice manual...\$12 3

0) REM SECRET AGENT PROGRAM MA KES CODING AND DECODING CHILDSPL<br>AY, PROGRAM BY BILL HARMER, APR.19<br>85.ALL RIGHTS RESERVED **REM** 1 1 REM<br>SECRET AGENT IS A PROGRAM FOR<br>THE SINCLAIR 2058 UHICH IS<br>DESIGNED TO MAKE CODING AND DE-<br>CODING CHILDSPLAY, ORIGINAL PRO-<br>GRAM BY BILL HARMER CONVERTED TO<br>THE 2058 BY DAVID SOLLY, OTTAUA, ONTARIO, TARIO, 1985.<br>
2 REM SECRET AGENT COPYRIGHT<br>
1985 BY BILL HARMER, OTTAUA-<br>
NON-COMMERCIAL NON-PROFIT USE<br>
AND THE MAKING OF ONE PERSONA<br>
COPY ALLOUED BY TIMEX-SINCLAI<br>
USER GROUP MEMBERS 1985. ĵ.  $\Box$ S REM REUISED TS 2068 VERSION 2. 11 REM SECRET AGENT 8 (FINISHED) CLS<sup>T</sup> за POKE 23658.8 50 DIH X(100) SE CRET AGENT  $+11$ 65 PRINT AT 9,0;"#  $\frac{3}{2}$   $\frac{2}{12}$ 67 PRINT AT 11,0;"\*  $+1$ 70 PRINT AT  $\theta$ ,  $\theta$ ;  $\frac{3}{4}$  $12, 0;$  "# 72 PRINT AT  $\ddot{\ast}$ 75 PRINT AT 7,0; "############# 90 PAINT ; FLASH 1;AT 21,0;"PR<br>5 ENTER KEY TO GO ON"<br>95 INPUT A\$ ESS.  $96$   $CL5$ 97 IF A\$="SESAME" THEN GO TO 9 000 100 PRINT "SECRET AGENT IS A PR DESIGNED TO ENCODE A OGRAM ND DECODE 101 PRINT "A HESSAGE IS ENTERED 102 PRINT COMPUTER WILL CONVER IT TO A SEQUENCE OF UNINTELL **IGIBLE** NUMBERS, THE MESSAGE<br>DECIPHERED BY ANOTHE<br>HAVING THE SAME PROG CAN BE R PERSON RAM" 103 PRINT "ONE MUST KNOW HOWEVE<br>THE FOUR CODING OPTI<br>BEEN USED" 104 PRINT R WHICH OF ONS HAVE 105 PRINT<br>106 PRINT "VARYING THE CODING O 110 PRINT ; FLASH 1; AT 21,0; "PR<br>ESS ENTER TO GO ON"<br>112 INPUT A\$ 114 CLS 114 ULS<br>115 PRINT ; FLASH 1; ENTER"; FL<br>ASH 0; " CODE OR DECODE DEPEN<br>D-ING ON UMETHER YOU UISH TO COD E A NEW MESSAGE OR DECODE A CODE Õ MESSAGE" 120 INPUT M\$ 130 CL5 140 PŘÍNT ; FLASH 1; "ENTER"; FL<br>ASH 0;" WHICH CODE YOU ARE USIN<br>G (1, 2, 3, OR 4)"  $(1, 2, 3, 0R, 4)$ <br>150 INPUT U<br>155 PRINT

160 IF U()1 AND U()2 AND U()3 A<br>ND U()4 THEN PRINT AT 10,0; ENTE B UNLY UNE UT THE NUMBER AT ANY OR 4. TRY BERIN"<br>170 IF U()1 AND U()2 AND U()3 A 180 LET  $I = U$ 190 IF U=2 THEN LET I=5<br>200 IF U=4 THEN LET I=7<br>210 REM "I" IS EXTRA IN IS EXTRA INCREMENT OF SUBSTITUTION, HERE SET TO 1.3. 220 CLS HE="CODE" OR HE="C" THEN U00 1F N\$='<br>
GO TO 1000<br>
310 IF N\$<<br>
DE" AND M# 0 IF M\$<>"CODE" AND M\$<>"DECO<br>AND M\$<>"C" AND M\$<>"D" THEN 60 TO 115 EN GO TO 2000 :N GU TO 2000<br>330 GO TO 115<br>950 PRINT : PRINT "THIS PROGRAM<br>USES <u>"7</u>38912- FREE ;"BYTES" 990 STOP 1000 REM ENCODING ROUTINE 1010 PRINT "PROGRAM TO CODE A NE 1020 PRINT "USING CODE NUMBER ";  $\mathbf{H}$ 1030 PRINT<br>1040 PRINT "ENTER YOUR MESSAGE N OU (UP TO 100 CHARACTERS=APPRO X. 20 WORDS1" 1045 PRINT 1045 PRINT "IF YOUR MESSAGE IS L<br>ONGER BREAK IT UP INTO SMALLER M<br>ESSAGES AND CODE THEM SEPARATELY 1055 PRINT 1060 PRINT ; FLASH 1; "ENTER MESS 1070 INPUT R\$<br>1080 CLS : PRINT ; FLASH 1; "WAIT 1085 PRINT : PRINT : PRINT<br>1100 LET F\$="" 1110 REH IN OTHER COMPUTERS LINE 1110 KCR IN UTREN CURPUTERS LIM<br>
1210 UOULD BE- U\$=MID\$(R\$,N,1)<br>
1200 FOR N=1 TO (LEN R\$)<br>
1210 LET U\$=R\$(N TO N)<br>
1220 LET Y=(CODE (U\$))<br>
1225 IF Y<33 OR Y>90 THEN GO TO 1300 1226 REM Y (33 OR Y ) 90 WOULD BE U<br>SED FOR LINE 1225 FOR ASCII<br>1230 LET Y=Y+7+1<br>1232 REM ZX-81 VALUES 63 & 53 IN LINE 1240 1240 IF WORTHEN LET YEY-58<br>1245 REM IF Y:90 THEN LET YEY-58<br>LUQULD BE USED FOR LINE 1240 FOR ASCII 1250 LET T\$=STR\$ Y<br>1270 LET F\$=F\$+T\$+"," 1300 NEXT N 1310 1340 CLS : PRINT "MESSAGE IS:",, F\$ 1400 PRINT AT 20,0; "PRESS ENTER TO CODE REBIN OR ENTER B Τn GO BACK TO START" 1410 INPUT A\* 1420 CLS 1440 IF A\$="8" OR A\$="BEGIN" THE 1460 GO TO 1000 2000 REM DECODING ROUTINE

NEU MESSAGE"

2020 PRINT "USING CODE NUMBER ";  $\mathbf{L}$ 2030 PRINT 2040 PRINT "ENTER THE CODED TEXT<br>COMPLETE WITH COMMAS BETWEEN<br>THE NUMBERS WITH COMMAS BETWEEN<br>2045 PRINT 2050 PRINT "UP TO 100 NUMBERS AR<br>E ALLOUED INTHE TEXT";<br>2055 PRINT "(NO SPACES ARE PLACE<br>D IN THE DECODED TEXT)" 2060 PRINT ; FLASH 1; "ENTER MESS 2070 INPUT P\$ 2080 CLS : PRINT ; FLASH 1; "WAIT 2085 PRINT : PRINT : PRINT<br>2090 LET G\$=""<br>2100 REM\_IN\_OTHER COMPUTERS FOR 2100 REM IN OTHER COMPUTERS FOR<br>
LINE 2210 SAY-U\$=MID\$ (P\$,N,1) AN<br>
2218 U\$=MID\$ (P\$,N+1,1)<br>
2200 FOR N=1 TO (LEN P\$) STEP 3<br>
2210 LET U\$=P\$ (N+1 TO N+1)<br>
2215 LET U\$=P\$ (N+1 TO N+1)<br>
2217 LET M=((N-1)/3)+1<br>
2220 LET X(M)=

2240 IF  $X(H) < 32$  THEN LET  $X(H) = X$  $(M) + 58$ 2250 REM IF X(M) (33 THEN LET X(M)<br>)=X(M) +58 FOR ASCII IN LINE 2240<br>2260 LET G\$=G\$+CHR\$ (X(M))<br>2290 NEXT N 2295 2388 REM "8000" (4 ZEROS) ENTERED<br>UILL RESULT IN PREVIOUSLY CODED<br>TEXT BEING ENTERED FOR DECODING<br>AS A TEST 2320 CLS : PRINT "MESSAGE IS:",,  $G5$ S350 PRINT AT 20,0; "PRESS ENTER<br>TO DECODE AGAIN OR ENTER B TO<br>2360 INPUT A\$<br>2360 INPUT A\$<br>2370 IF A\$3"B" OR A\$="BEGIN" THE 2370 15 100<br>2380 60 70 2000<br>2380 60 70 2000<br>9000 CLS : CLEAR<br>2313 PRINT "LESSELLE SONE begins 9020 SAVE "Spy" LINE 30<br>9030 SAVE "Spy" LINE 30<br>9040 CLS : PRINT "Verific<br>Rewind and play"<br>9050 VERIFY "": VERIFY "" "Verification.

Thanks To the Ottawa TSUG<br>or the listing AND To<br>Theorice Pete for the RLE Graphies -

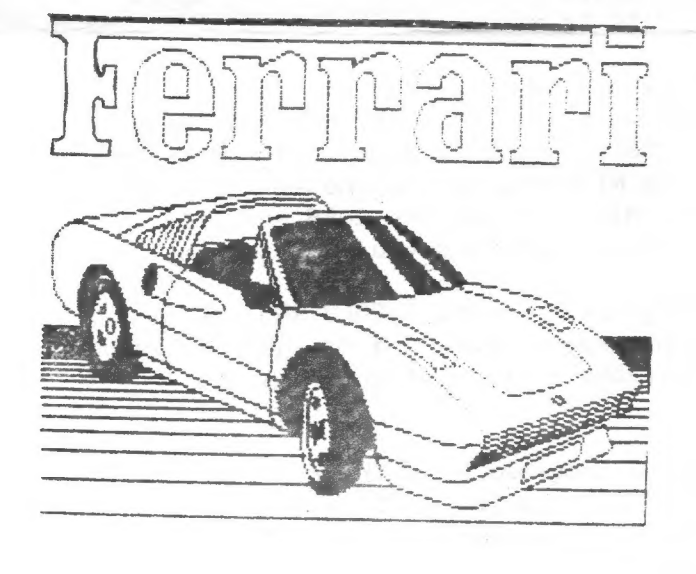

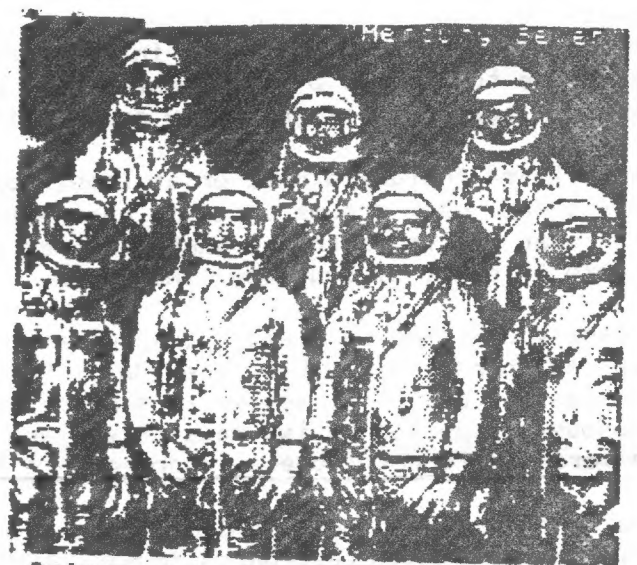

Saturn July 21, 1981 taken by Doyager 2 Fred Nachbaur, is getting outa the commercial end of things TS1000- just not enough users.

Ed Grey Enterprises (formerly Grey & Clifford) PO Box 2186, Inglewood, CA 90305, write for catalog.<br>Brooklyn Close-out Corp. 167 Clymer St., Brooklyn, NY 11211 718-963-2377 still have a few 2068s with 2040s 2 cart and 3 c

static RAM board (Hunter) and the ZX-Term-80 RLE graphics are possible. See the June 88 issue of "ZX-Appeal" of the Vancouver Sinclair Users Group. This is by Greg Harder, POB 6493, Denver CO 80206- who donated it to publi

From J. Colonna, SINCUS:-"Xpress News Service-on Newchannels Cable Company<br>Hookup your computer to current news, sports, weather and all, for a one time<br>charge of 11.50, and \$15 a mont: on top of your cable TV sevice. You

Chicago Area TSUG's "NITE-TIMES NEWS" reports:" According to Joe Newman of LIST,<br>A+ Computer Response is no longer selling individual QLs, they have some 800 QLs<br>to sell off.

John McMichael, 1710 Palmer Dr. Laramie, Wyoming 82070 has hooked up a Okimate<br>20 color printer to his TS2068 via his Commodore 1520 Plotter interface card. He<br>has developed software that enables B&W and COLOR screen dumps

Note: Please include a SASE or at least postage when expecting a reply from<br>other users, user groups or small businesses. Those quarter dollar stamps can<br>drain what little is in the bank real fast. And to those of you who

In case you missed our last issue, we are still trying to help our friends at Knighted Computers, 10 Canalview Mall, Fulton, NY 13069, who are still in business and are still active in supporting the 2068 and 1000 series.

From member Richard Hurd, "MIDI is coming!" Richard has ordered a Spectrum MIDI I/F, and chose RAM Electronics "MUSIC MACHINE" which has MIDI IN, OUT and THRU.<br>A twistor board is necessary to contect to a 2068. Anyone or g

in the last issue Harold Crandall (Oxford, CT) answered him, and Mr. Hurd sends<br>his thanks to you Mr. Crandall. [ Transcontinental sharing of problems and<br>answers, I'm glad we could help 1.

Get a disc drive- it will save you time, loading programs in a fraction of the<br>tape time, discs are cheaper than tapes, and in no time you will be trying to<br>get organized, one generates more with a disc, and therefore clut

## "OH BANNA . . . GIVE ME A LETTER" A Software Review of 'Money Machine II'

by John Colonna. SINCUS

Remember when (not meaning to sound like Andy Rooney . . .<br>but) you had to buy a board game to play your favorite T.V. quiz<br>program? Well, if "Wheel of Fortune" is your favorite gameshow. it is now available for the 2068 computer. Herb Bowers and ABBA<br>Software offer a 'Wheel of Fortune' clone called 'Money Machine<br>II' that captues the essence of this popular television show.<br>You even get a little sprite nam

Money Machine II is played very similarly to Wheel of<br>Fortune with the spacebar controlling the wheel that sounds<br>incredibly like the one heard on our T.V. sets. Up to three<br>people can play this family, fun game. Individua different puzzles.

Money Machine II interacts quite well with the players with<br>its bright colors, flashing messages, various print sizes,<br>appropriate audio reactions, and thorough documentation. A game<br>clock keeps players on their toes to en

Approximately one week after I sent in my order the Money<br>Matic II tape arrived. It came on a LASER C-10 cassette and<br>took about four and one-half minutes to load. I had no loading<br>problems and Herb Bowers assures me that

The letter that this software package rates is an 'A'!

7

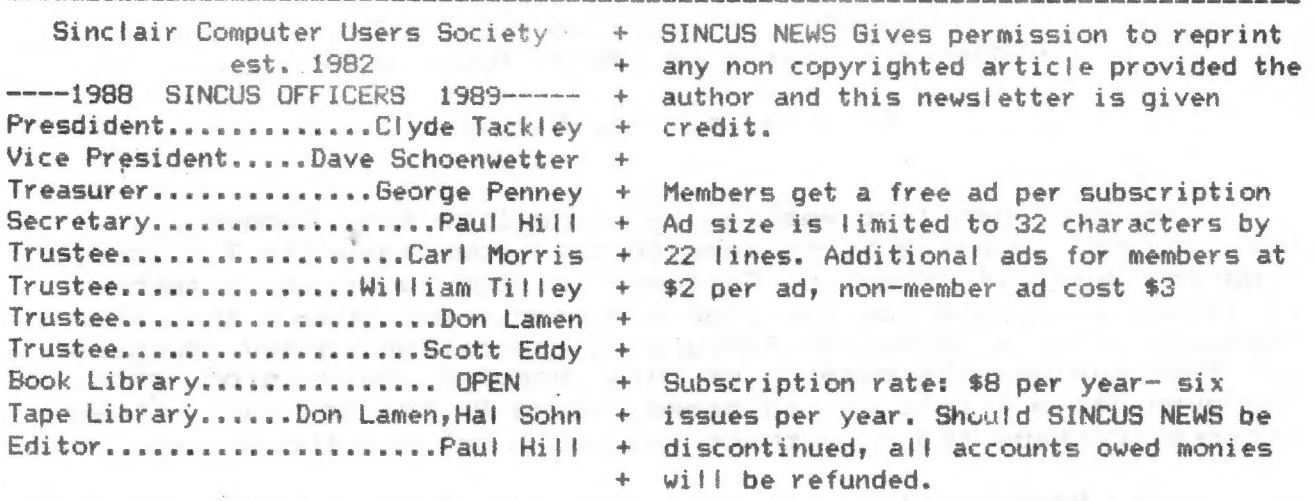

TCCS BBS SINCUS Conference GOTO J 5 (607)785-2118 8-N-1 3/1200 Baud 24Hrs 7Days 

SINCUS NEWS is the newsletter of the Sinclair Computer Users Society, a non profit organization operated by volunteers dedicated to the Sinclair and Timex Sinclair computer user. Any repros of ads, or any product or services mentioned are not an endorsement but an informational service provided to SINCUS members. Views and opinions are not necessarily the those of the society. Any modification to your computer as a result of any article contained in SINCUS NEWS is done at your risk. We do not take responsibility for any typographical errors. 

This issue is later than planned, and also thinner, even with the help of these great disc drives I cannot write every article myself. To those who helped.... Thanks, John Colonna, Don Lamen, and the Ottawa TSUG for their help with this issue. Stay healthy and stay active with your SINCLAIR computer!

NEWSLETTER SWAP: Since my war with words over software pirating with an author of a similiar article in the ATSU Newsletter, we had not gotten a copy of theirs in a swap. Wednesday a copy of their LAST? issue was received, it had been mailed to the old Owego address. Apparently very few members are supporting their letter with articles. This is a shame, they had a very interesting letter back in '85 -'86. What happens to them can and will happen to us, if members don't write articles.

EAST COAST TS FAIR - not about to happen this year, maybe next.

the size and the same one of the same one and the company countries and the same of the same of the same and and ready date. This same than the same one was a same of the same than the same than the same of the same of the

From the editor: It is in the best interests of all to partcipate at meetings. We are split machine wise, 1000s, 2068s, QLs. We are split on mass storage, disc or tape. We all have individual uses for our computers, from business, to newsletters, to entertaining ourselves and families. We all ought to look at what we as individuals want, what we want to learn, to build, to get out of our machines. At the next couple of meets, let's discuss how we can get some common goals so that we set out to attain them. Let's get thinking, dreaming'if you will, of a project or a class or a theme to help all use whatever machine they have a little better or more.